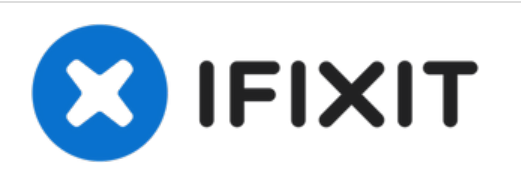

# **HP Compaq Presario V6000 Cooling Fan Replacement**

This guide will allow the user to safely remove the Cooling Fan step by step with easy instructions with clear pictures.

Written By: adam

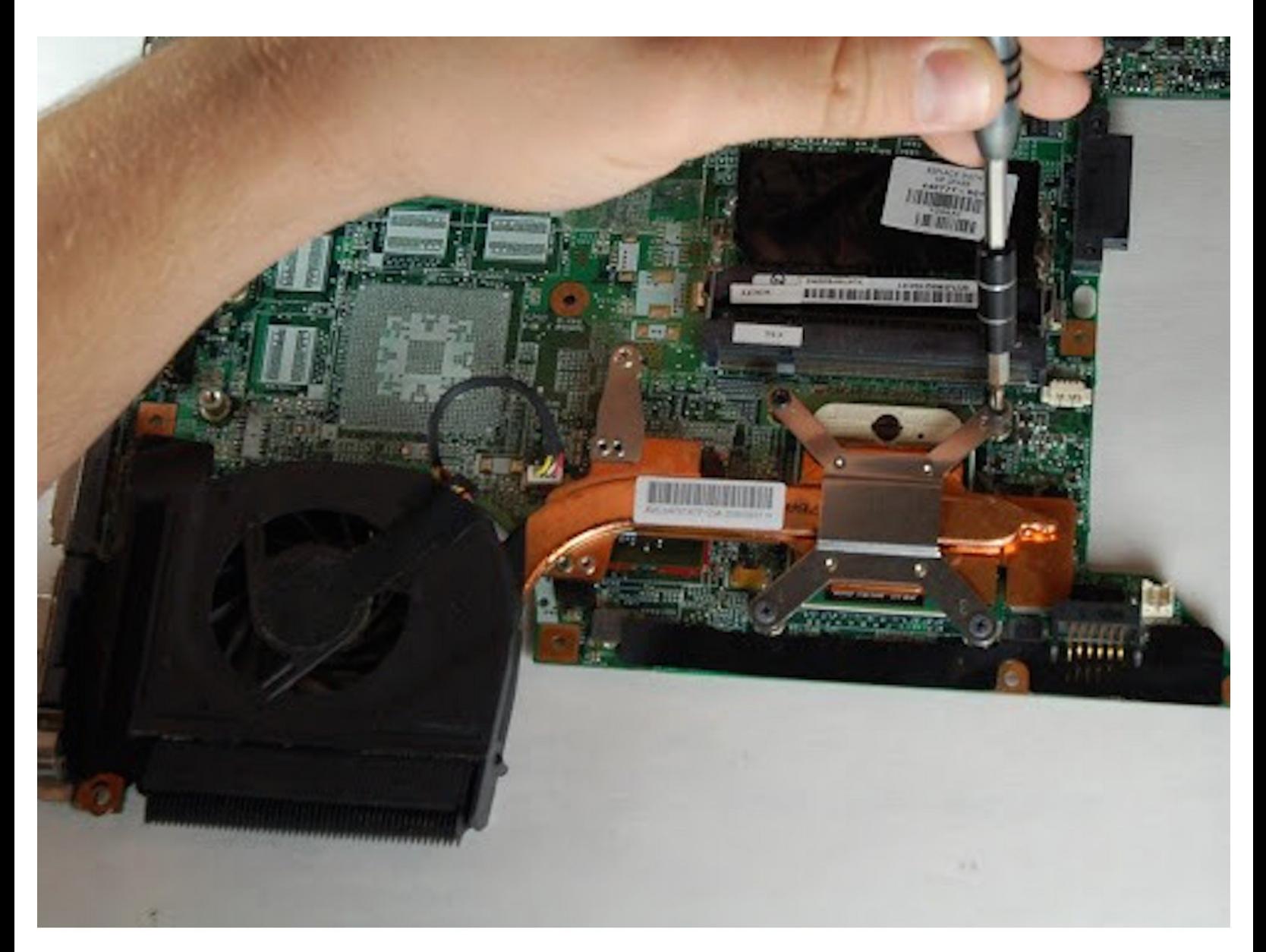

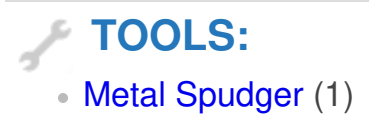

# **Step 1 — Cooling Fan**

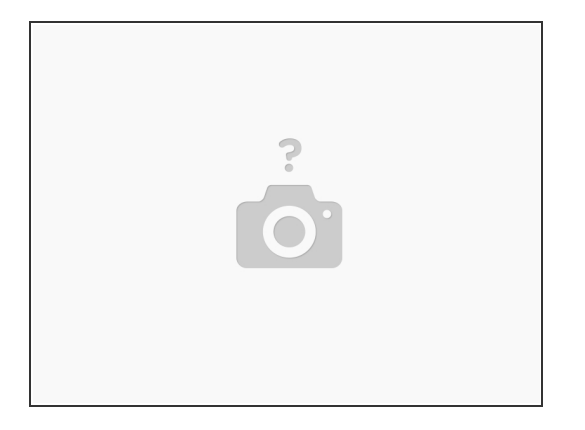

- Remove all of circled screws.
- Be careful not to lose or misplace any screws. We suggest using a magnet board to keep everything together. /<u>I</u>\

# **Step 2**

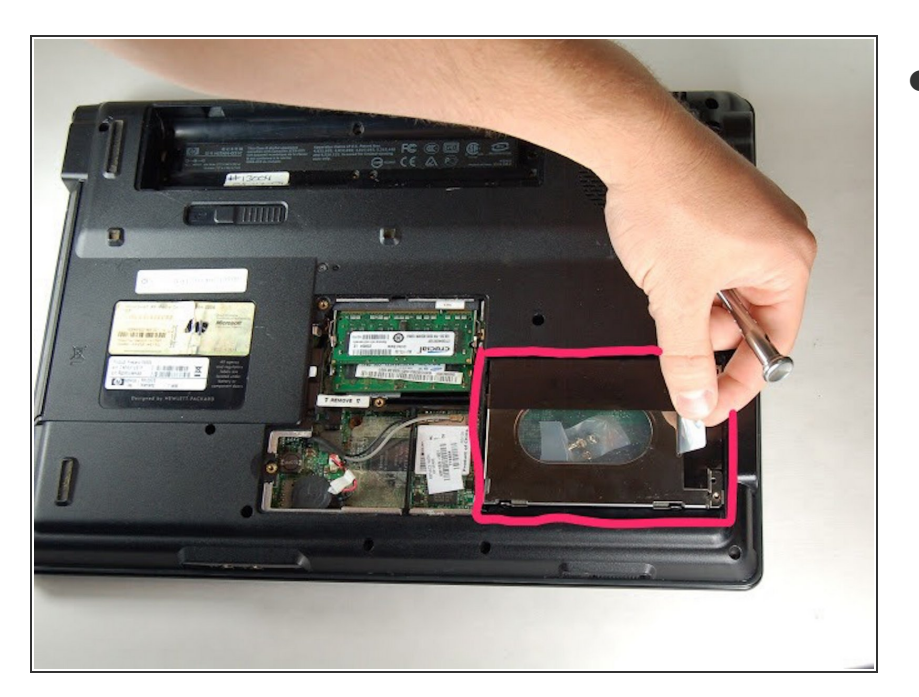

After removing the backs of the memory card and hard drive cover, gently remove the silver screen.  $\bullet$ 

# **Step 3**

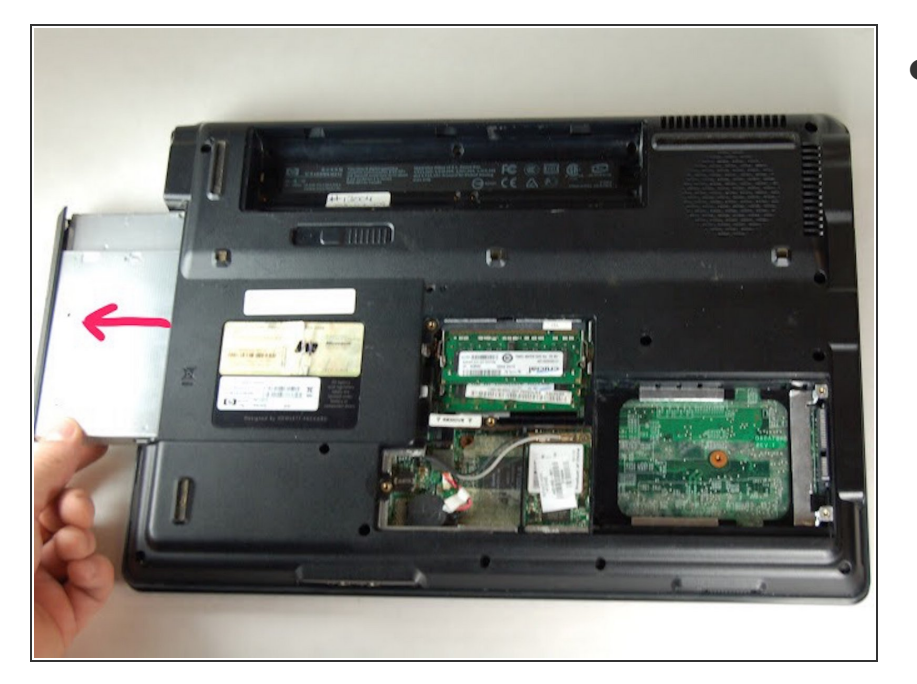

After removing the back of the memory card and the back of the hard drive, remove the CD Drive by gently pulling it all the way out of the device.  $\bullet$ 

#### **Step 4**

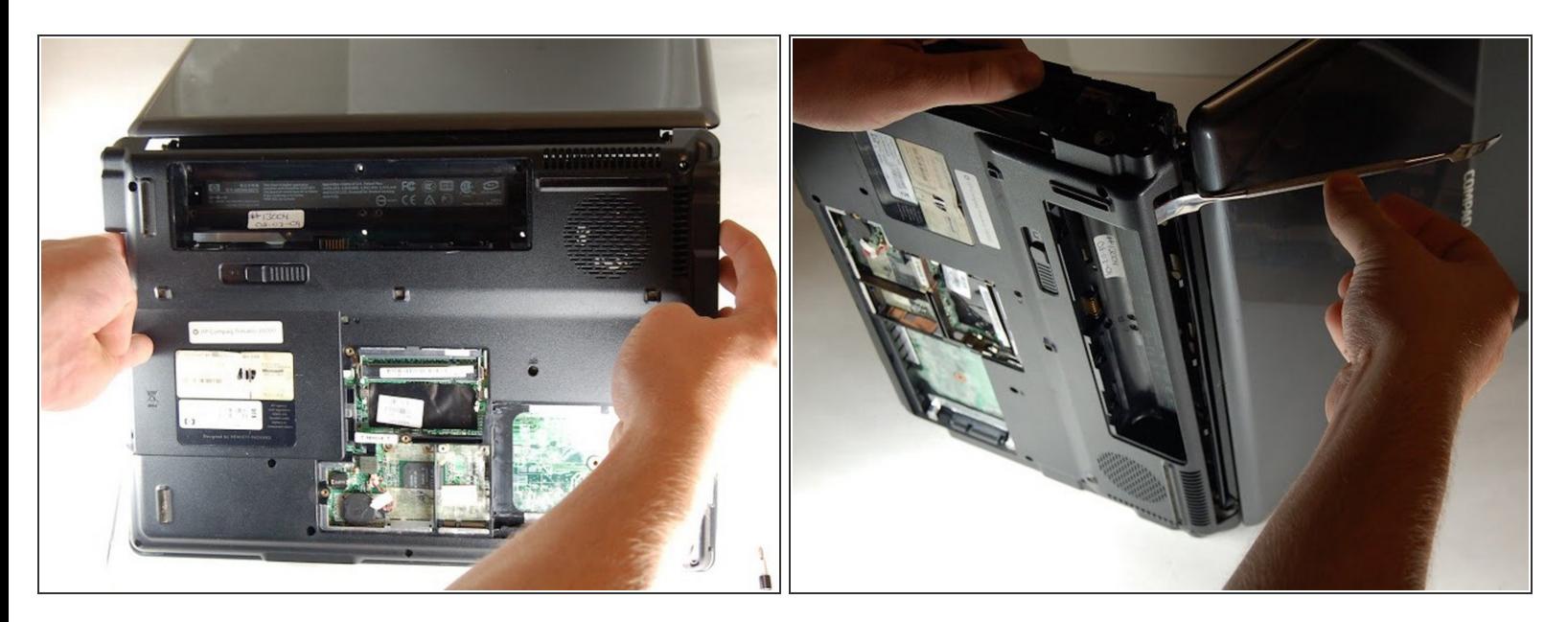

After all components are removed, use your hands to separate the base plate form the main housing. If your fingers can not separate the 2 pieces; insert the metal spudger to create space.  $\bullet$ 

# **Step 5**

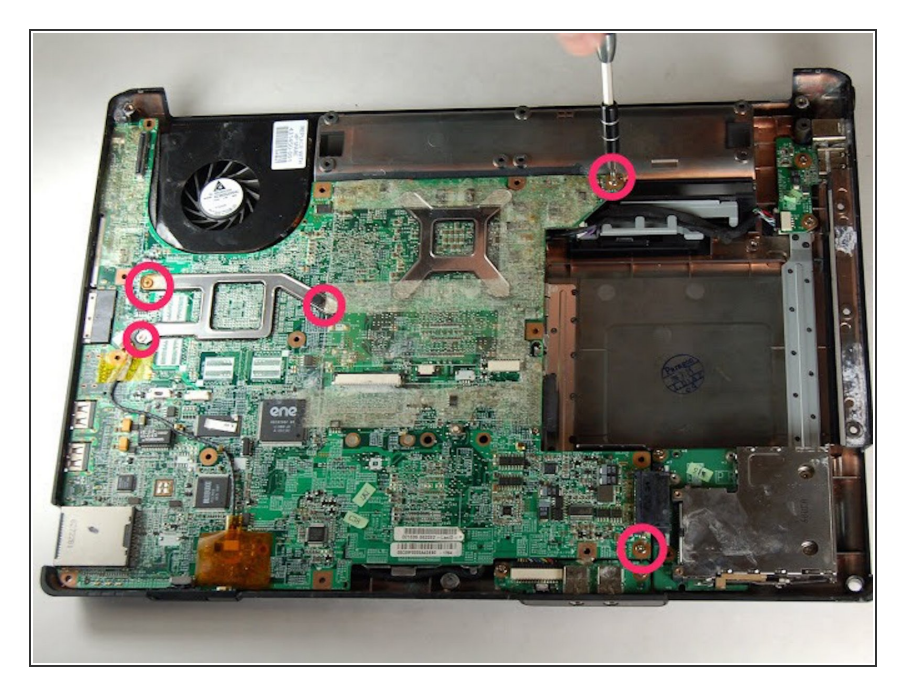

Remove all screw we have designated in the photo.  $\bullet$ 

# **Step 6**

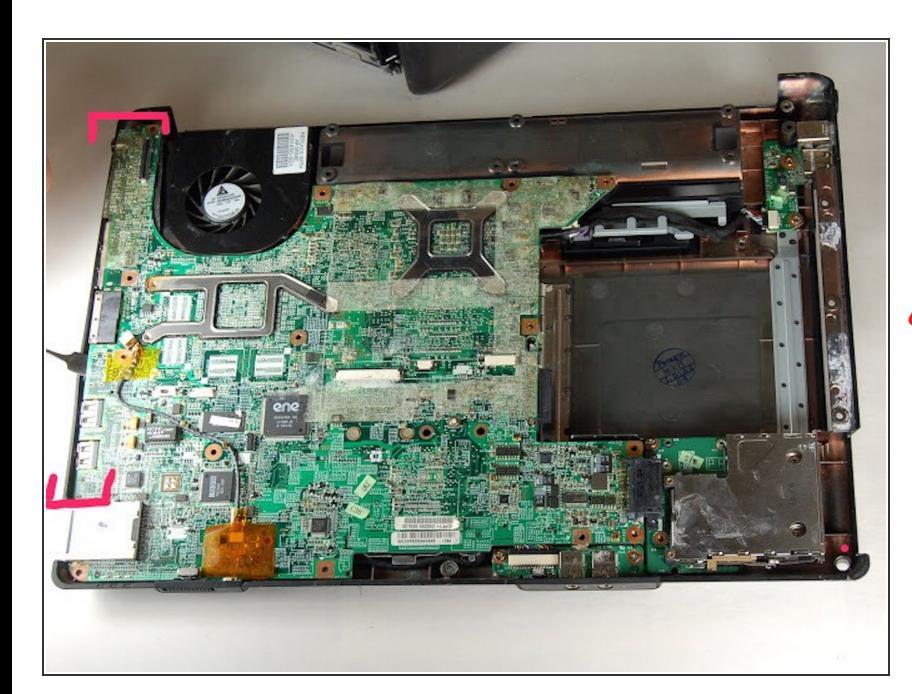

● After all screws are removed use metal spudger to pry the plastic housing away from the ports to separate.

**A** Use light pressure when separating the plastic housing

#### **Step 7**

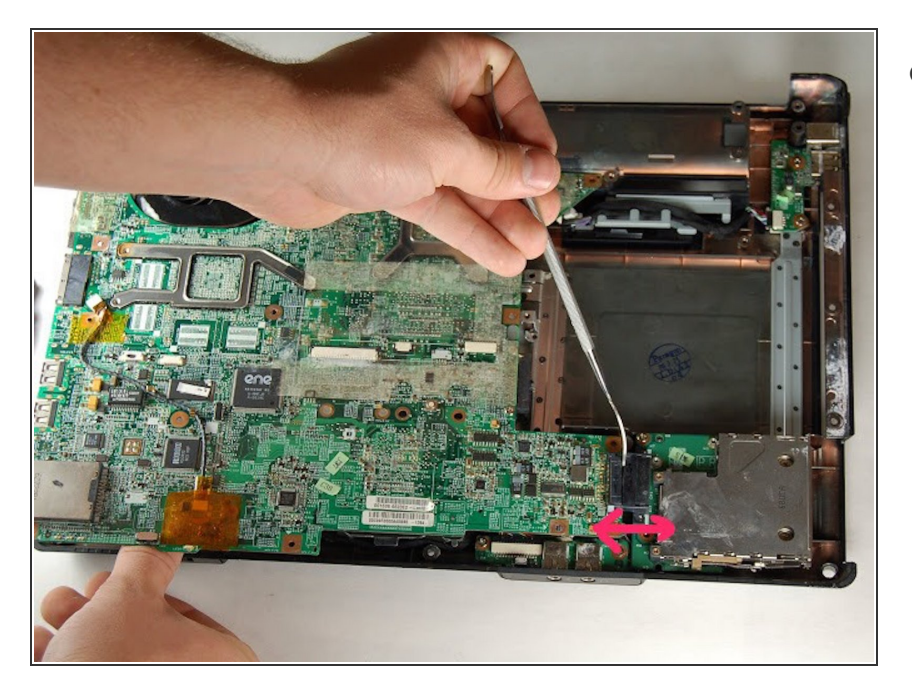

Separate the motherboard from the rest of the components.  $\bullet$ 

# **Step 8**

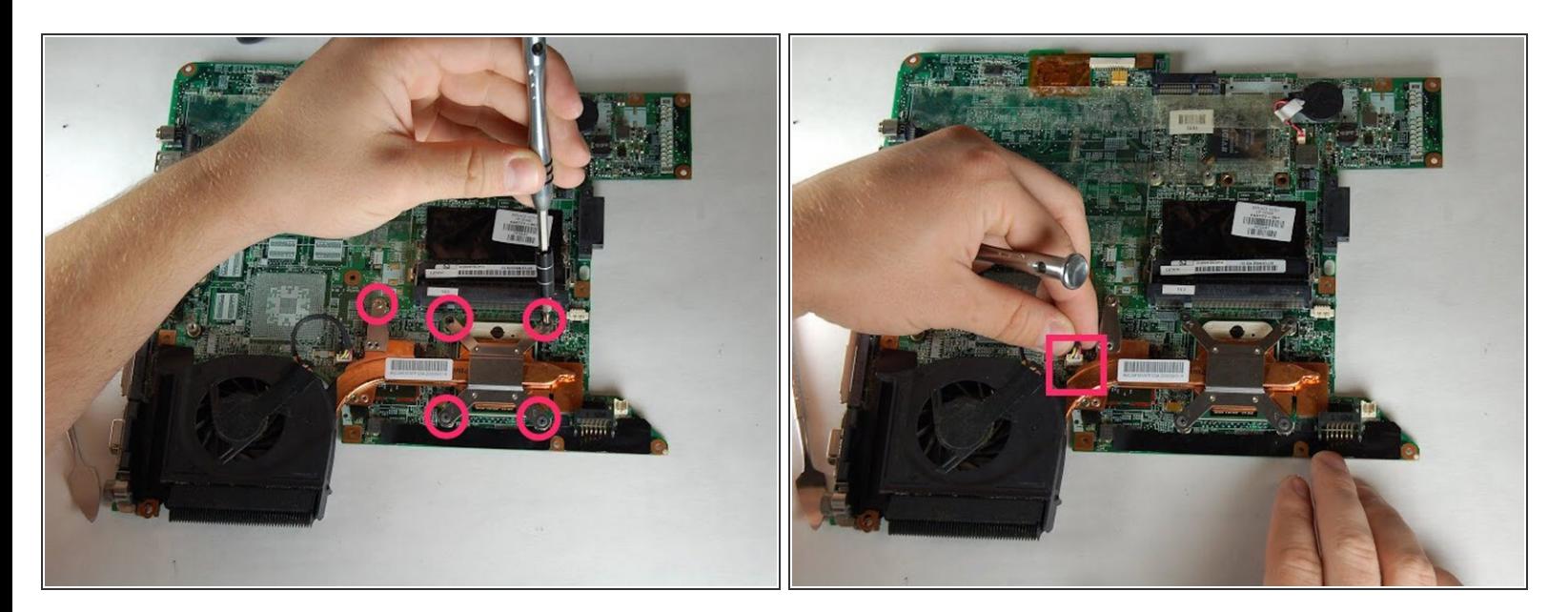

- Remove designated screws
- Unplug the ribbon connecting the cooling fan to the motherboard.
- After unplugging and unscrewing you will be able to detach cooling fan

To reassemble your device, follow these instructions in reverse order.